## OWNER'S MANUAL

## WIFI MODULE FOR SWIMMING POOL HEAT PUMP

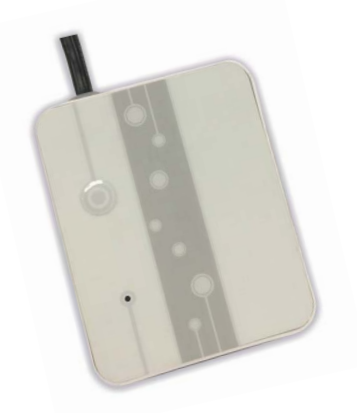

# WIFI LION

#### WIFILION

Thanks for choosing our product. Please, read carefully this manual before using the product.

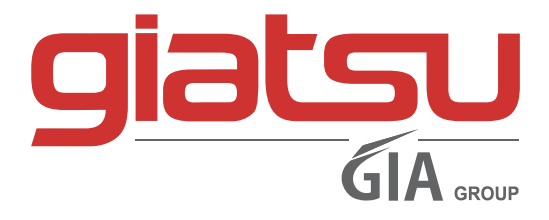

## CONTENT

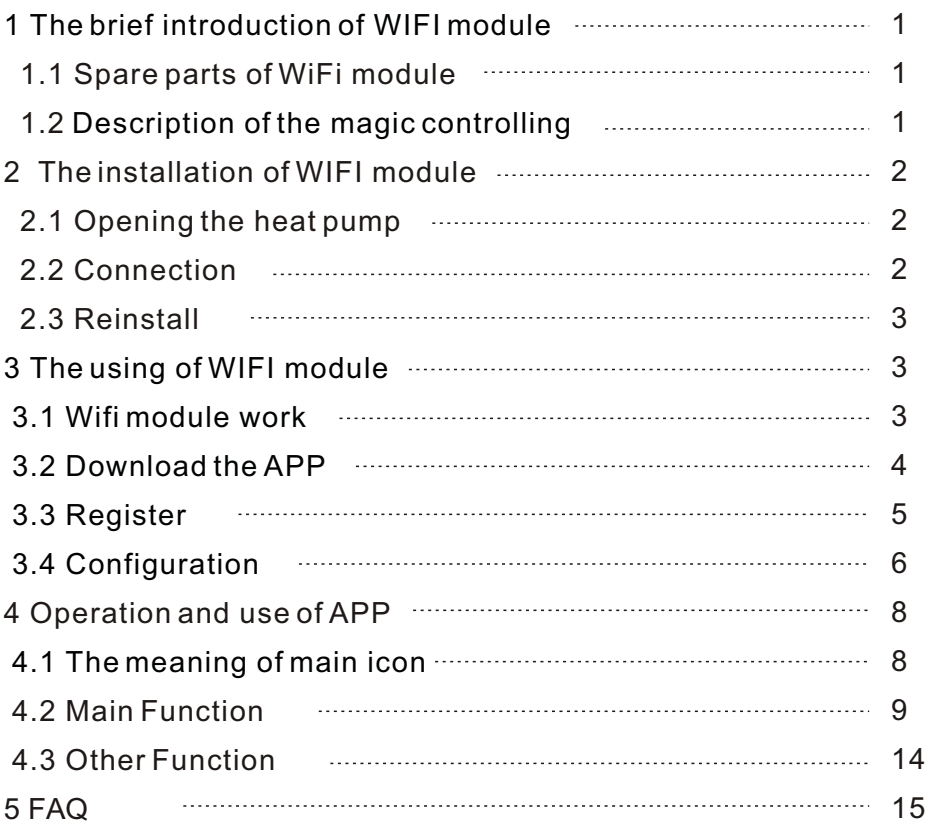

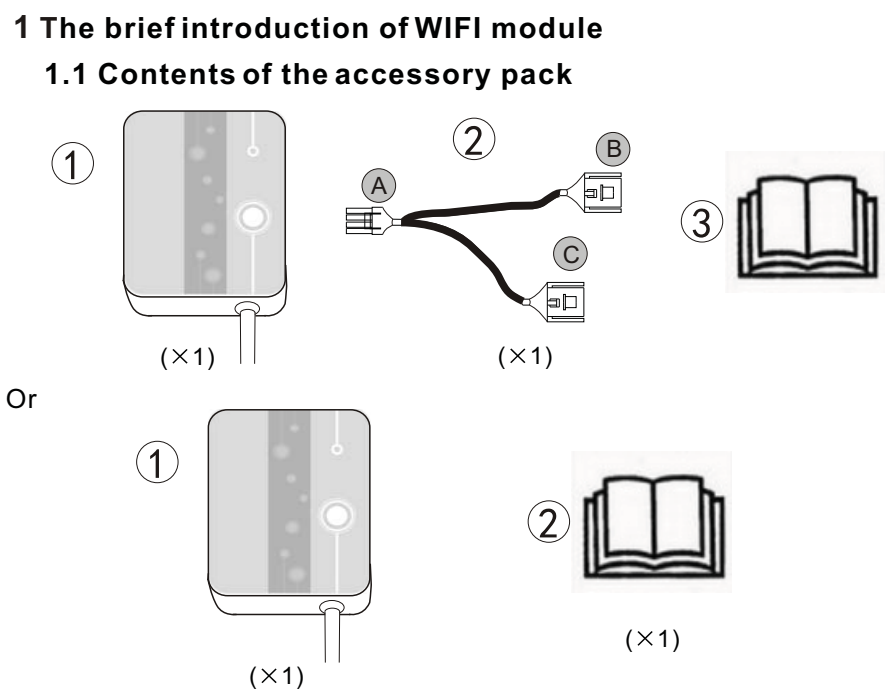

#### **1.2 Description of the magic controlling**

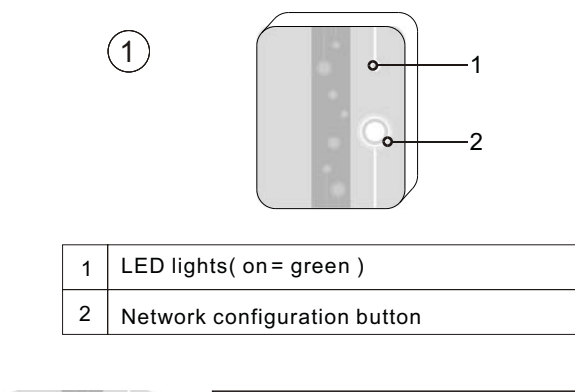

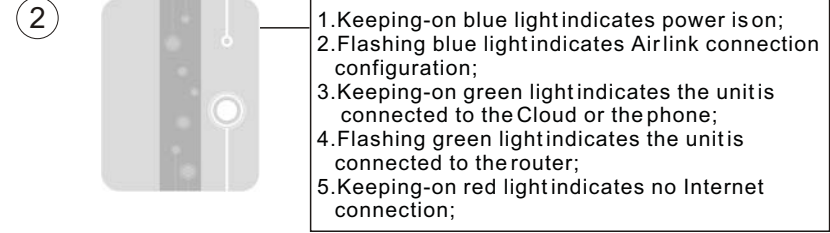

### **2 The installation of WIFI module**

#### **2.1 Opening the heat pump**

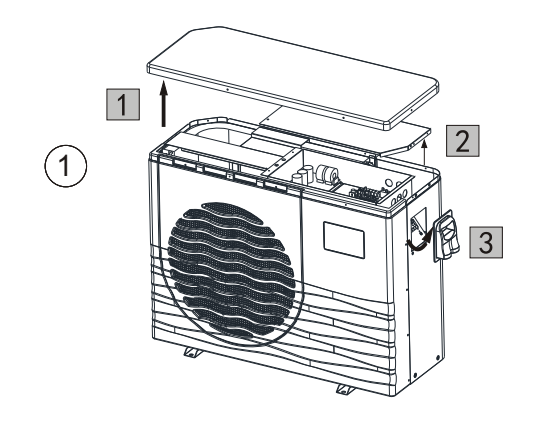

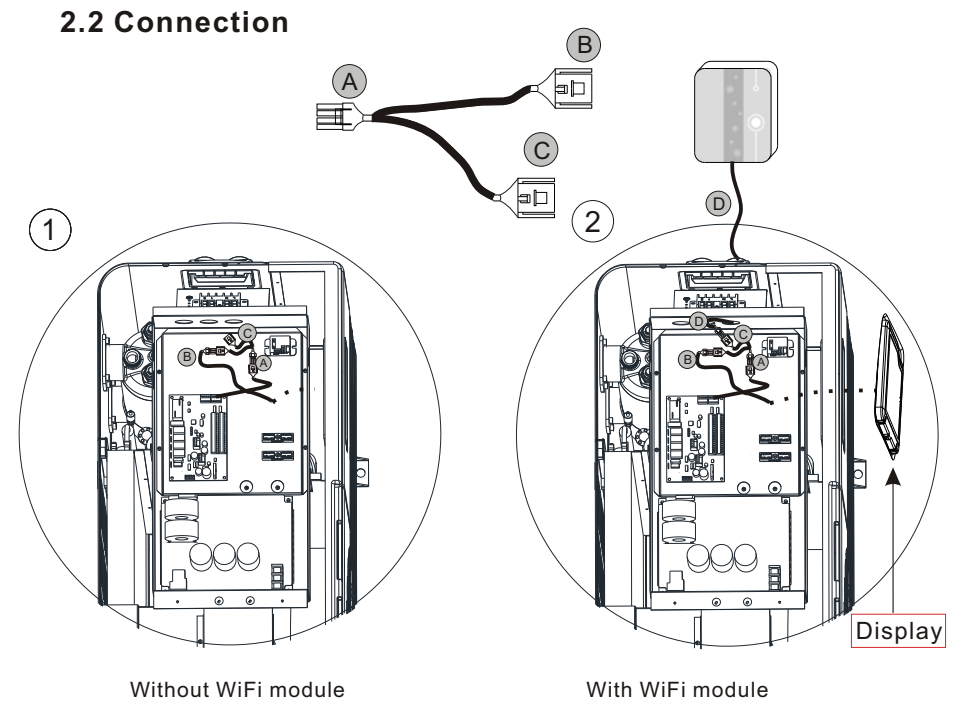

#### **2.3 Reinstall**

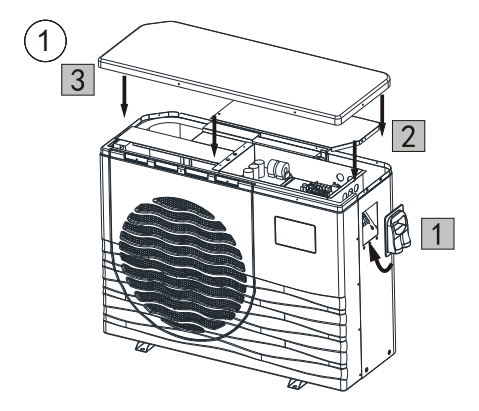

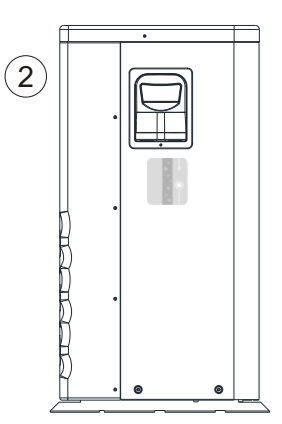

#### **3 The using of WIFI module**

#### **3.1 Wifi module work**

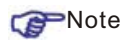

 You need to prepare intelligent terminals (such as mobile devices), networks (such as routers), than you can achieve remote control. Connections are as follows:

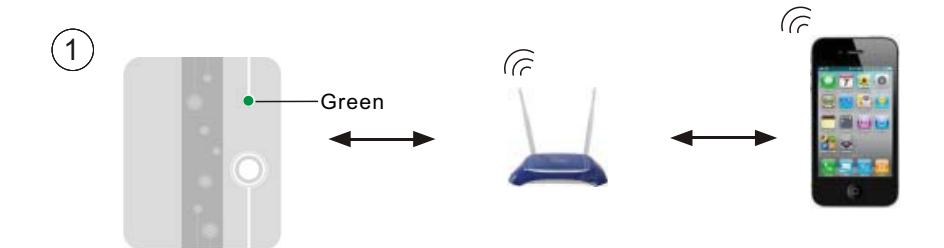

#### **3.2 Download the APP**

For the Android version: Search `InverterTemp` in the Google play,download it and then install it.

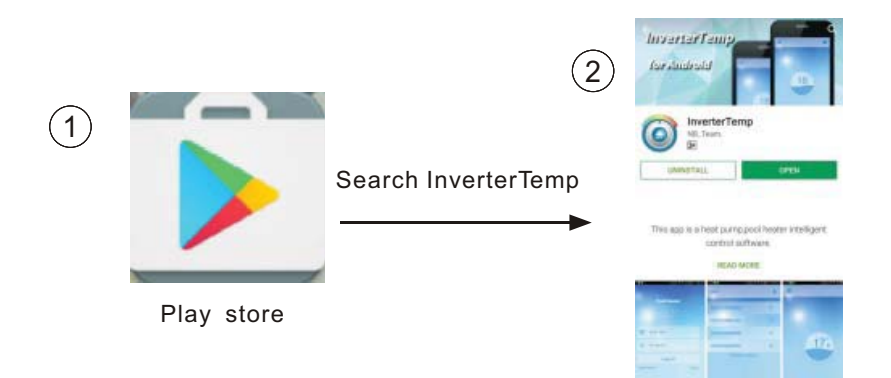

For the IOS version: Search `InverterTemp` in the APP store,download it and then install it.

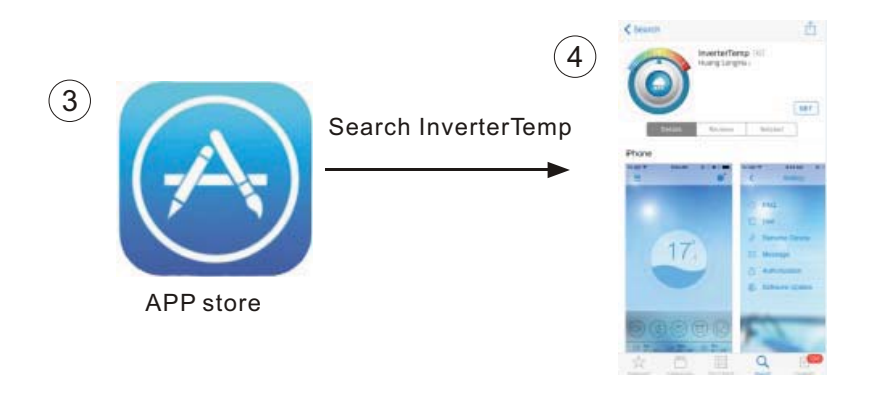

#### **3.3 Register**

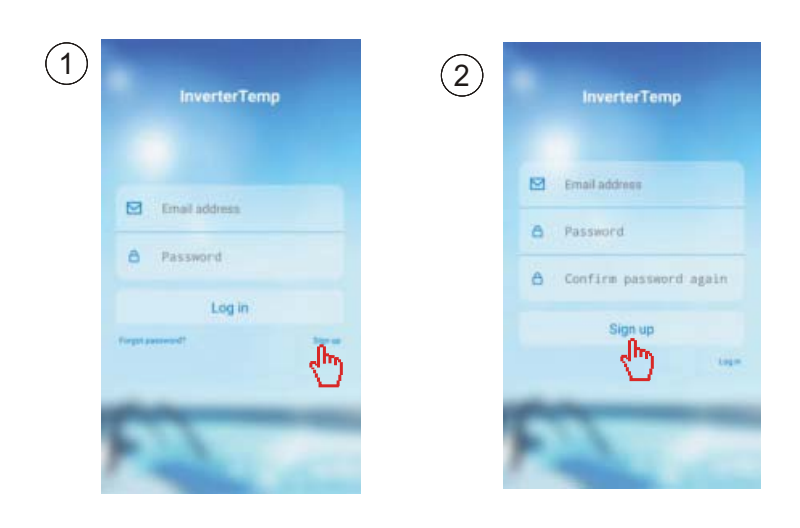

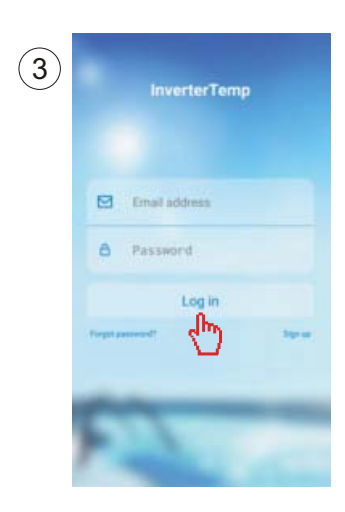

#### **3.4 Configuration of WIFI module**

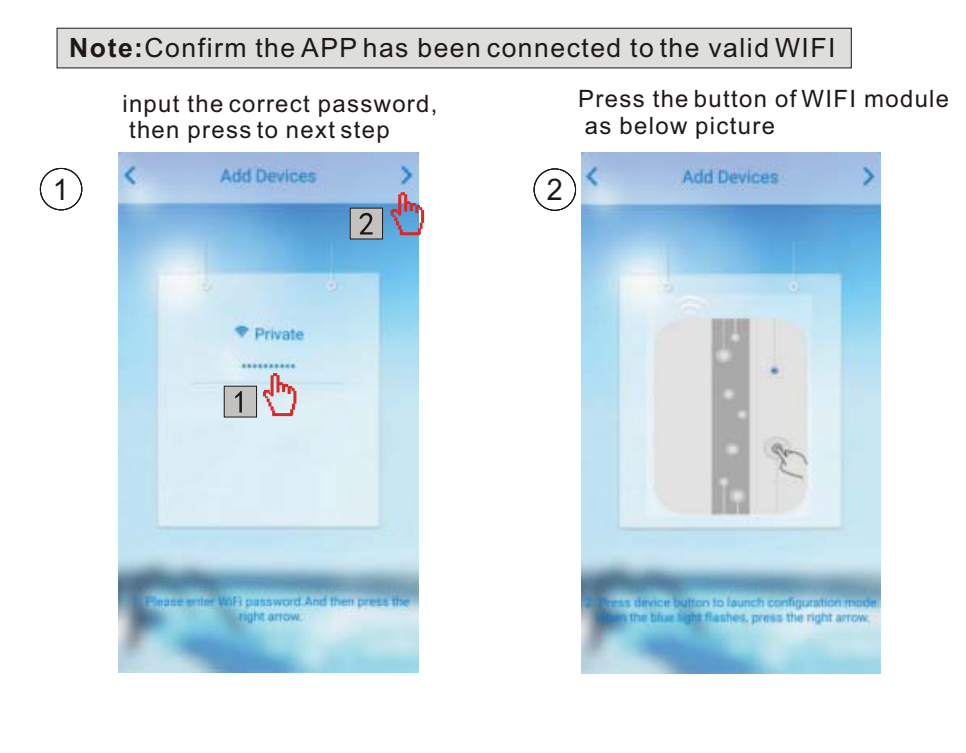

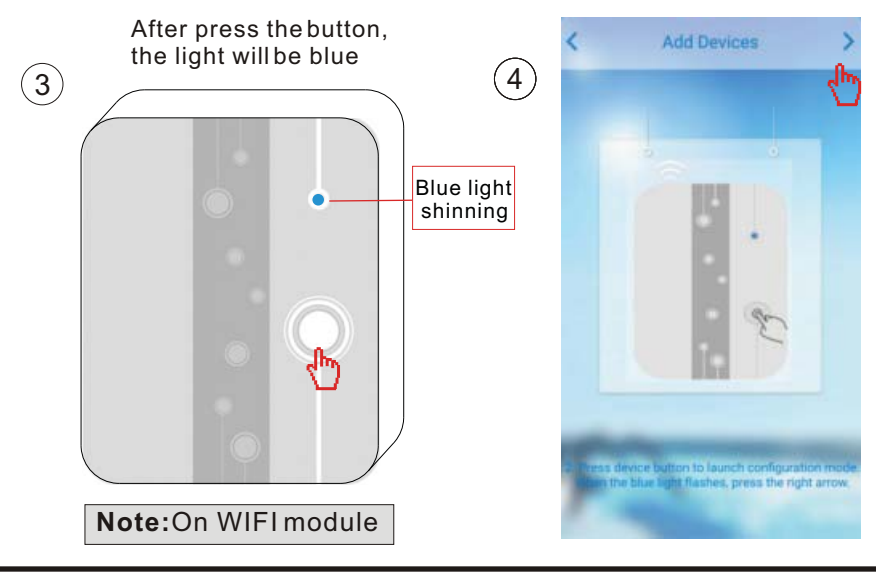

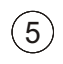

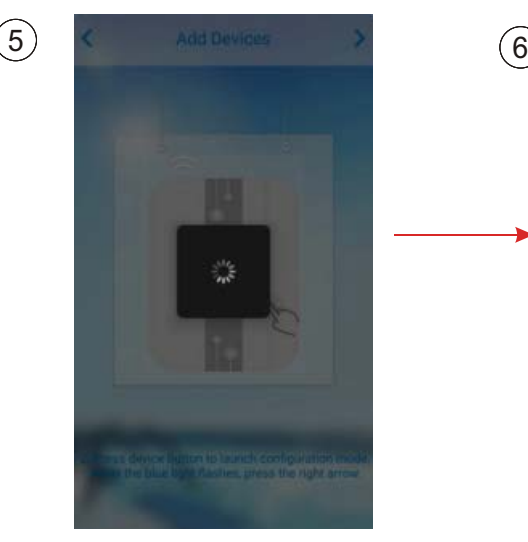

#### Reading configuration Successful configuration

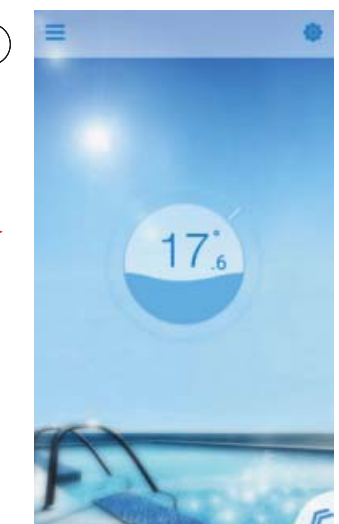

#### Reconfiguration Loading configuration failed

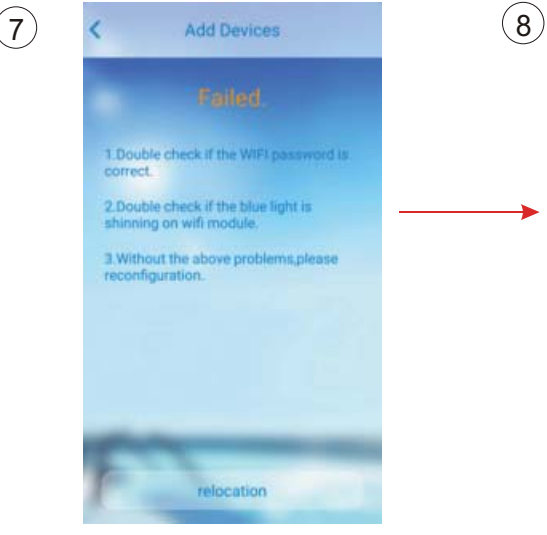

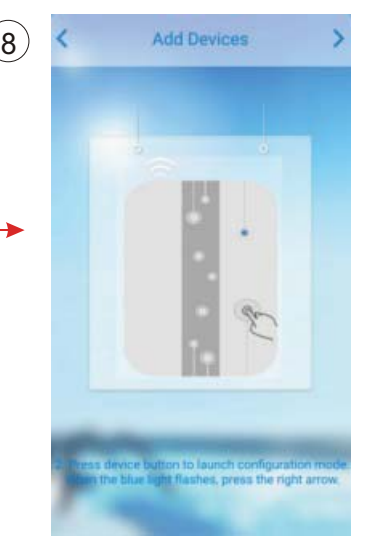

### **4 Operation and Application of APP**

## **4.1 The main icon and function** 4

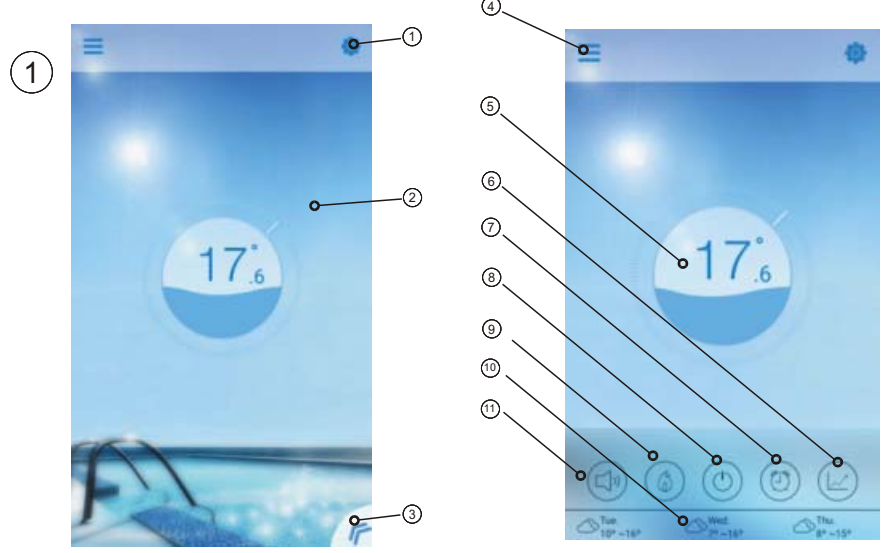

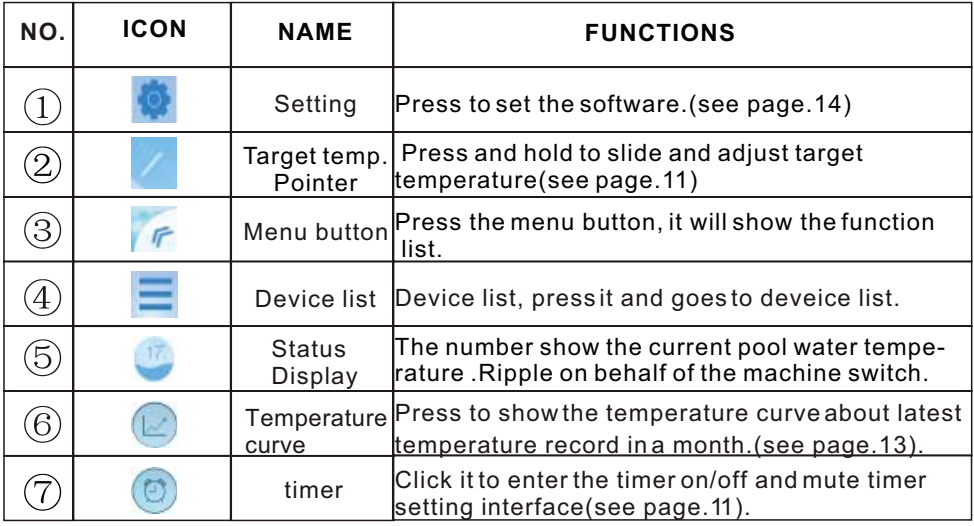

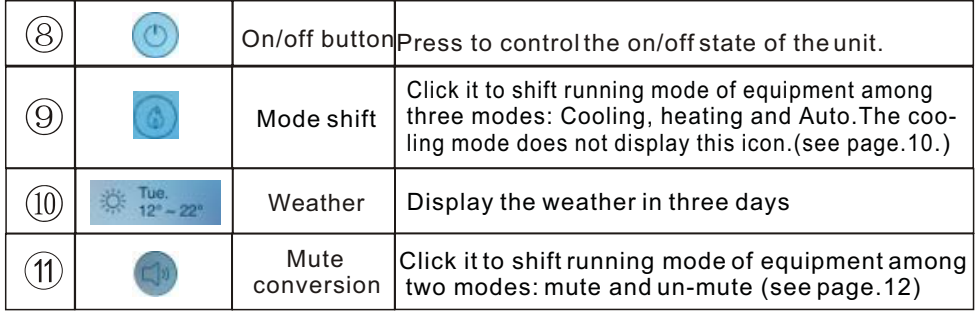

### **4.2 Main Function**

#### **4.2.1 Turn ON/OFF**

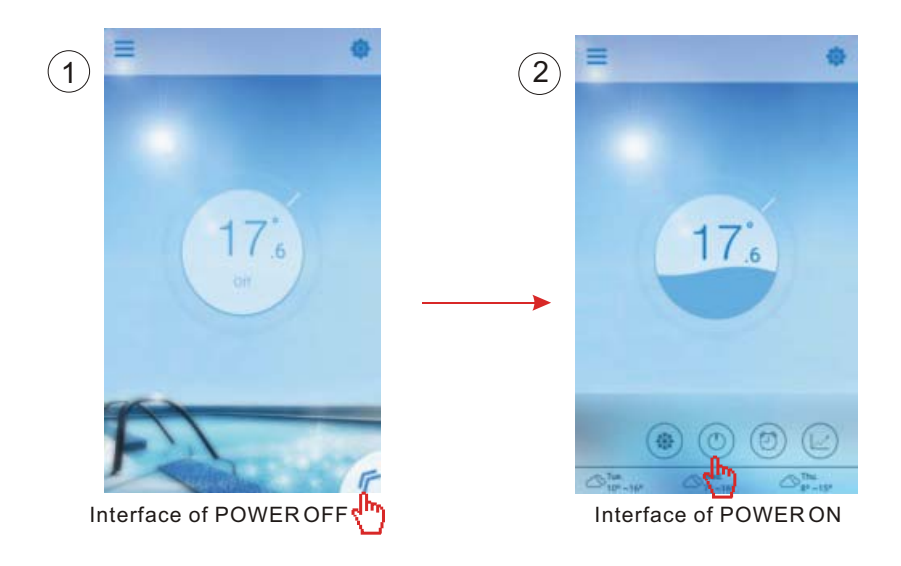

#### **4.2.2 Mode s shifting**

Cick the "Mode shift" icon to shift running mode of equipment. The sequence of shifting is "Cooling $\rightarrow$ Heating $\rightarrow$ Auto" and that cycle repeats.

 $\left( 2 \right)$   $\equiv$   $\left( 2 \right)$ đs  $17_{.6}^{\circ}$  $17_{.6}^{^{\circ}}$ Shift to Heating mode Interface of cooling mode **Interface of heating mode**  Auto mode  $\left(3\right)$ Shift to Cooling mode  $\setminus$  Shift to Auto mode  $17_{.6}^{\circ}$ 

#### **4.2.3 Setting the temperature**

Hold the cursor slide to change the temperature

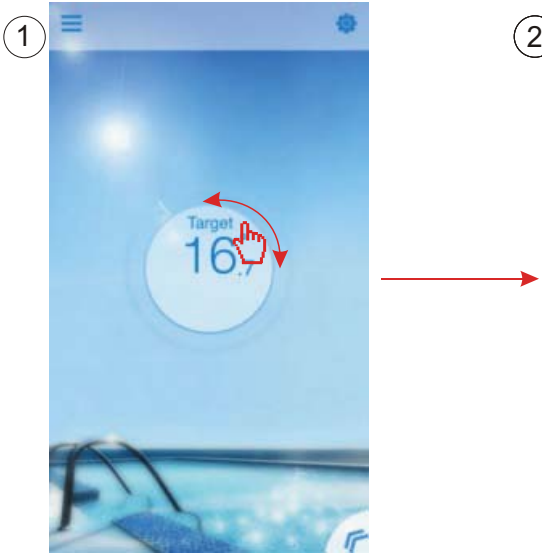

Complete the setting of target temp.

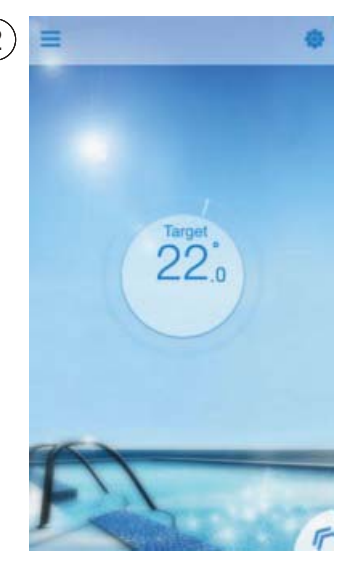

#### **4.2.4 Timer setting**

- (1) Click "Timer" icon to enter the timer setting interface.
- (2) Click "<" to return to previous interface.
- (3) 2 independent groups of timer are provided for setting.

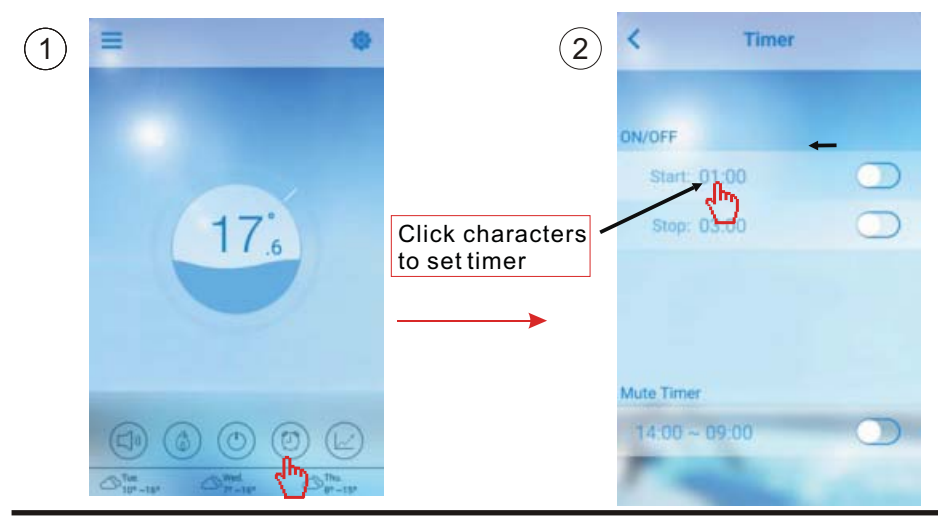

Save it after setting

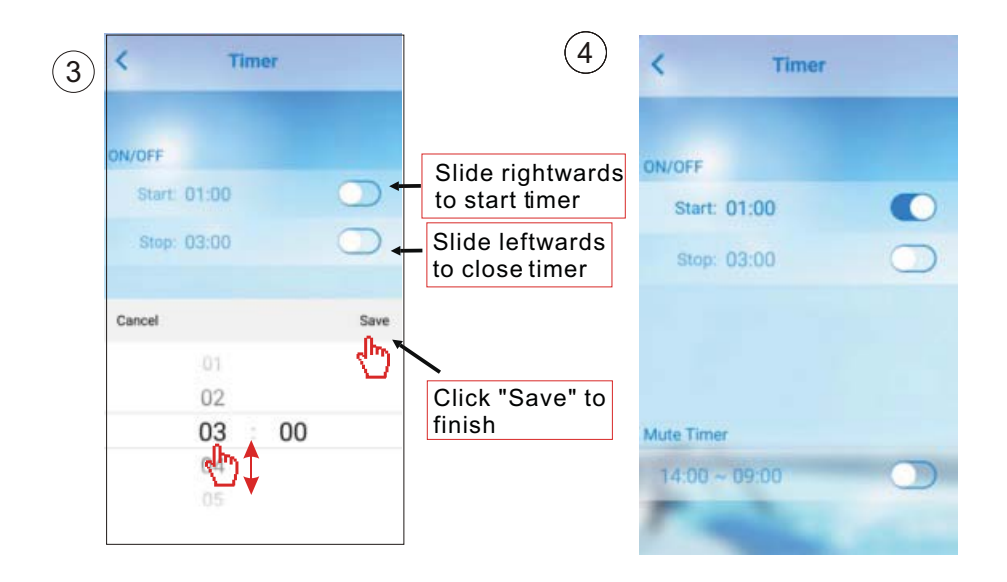

#### **4.2.5 Silence Mode**

Click "mute" icon to shift the Silence Mode(ON/OFF).

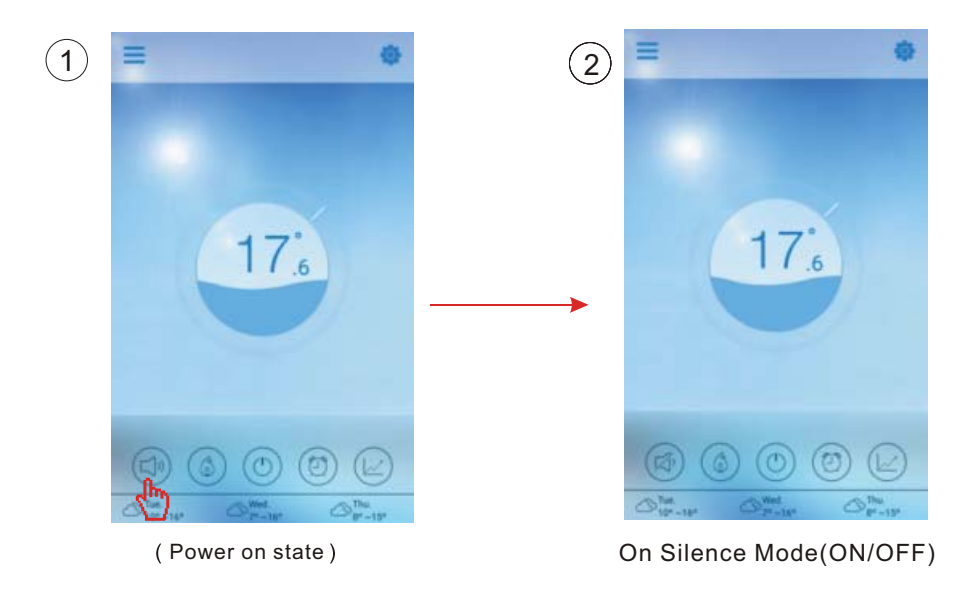

#### **4.2.6 Timing mute**

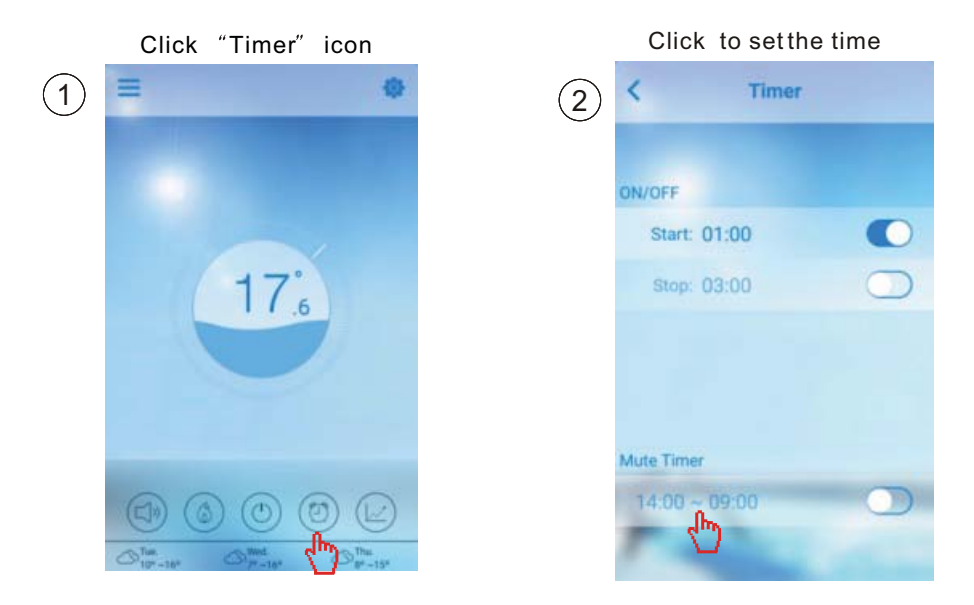

#### **4.2.7 Check the Temp.curve**

- a.You can get current or history(up to past 30 days) informations of variation of temperature by easily sliding the pointer.
- b.With two fingers you can zoom in/out the Temp.curve.

Press the curve button

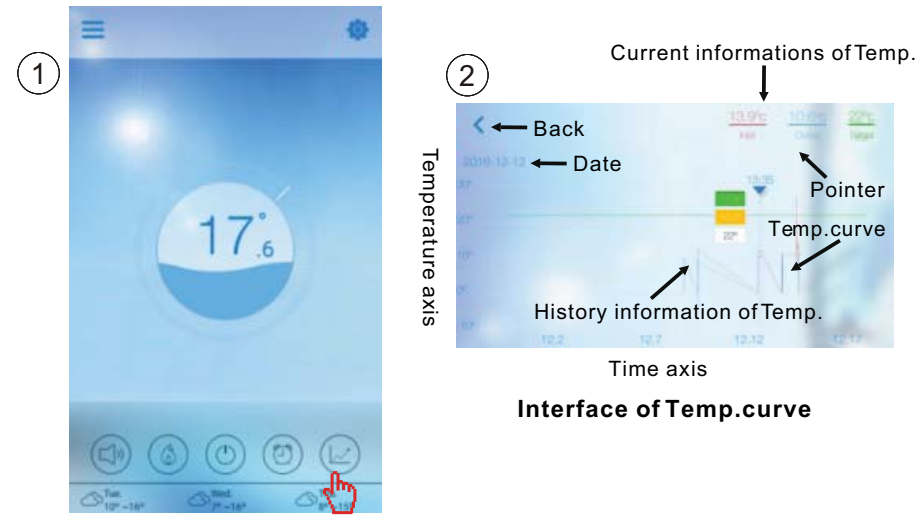

#### **4.3 Other Function**

Click "Settings" icon to enter the interface of settings.

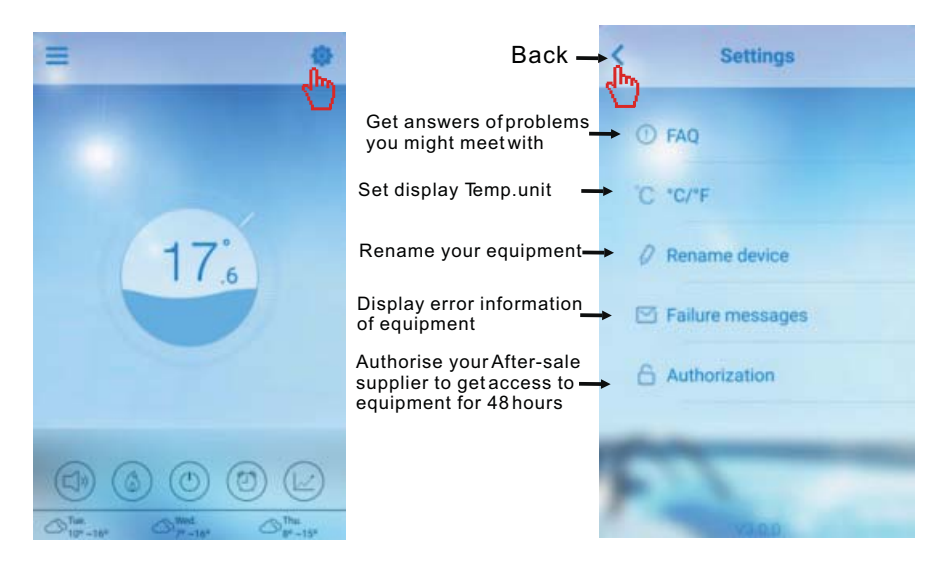

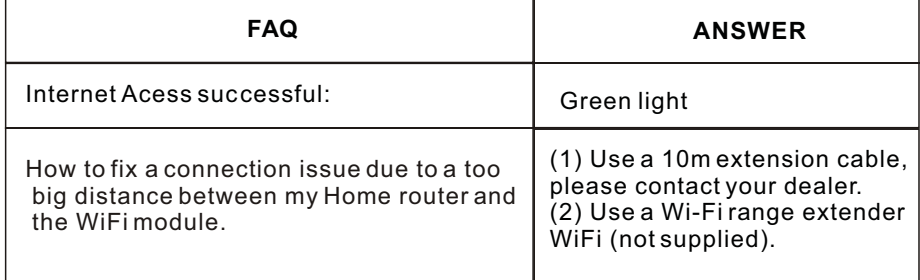

#### Check the Failure Information of heat pump

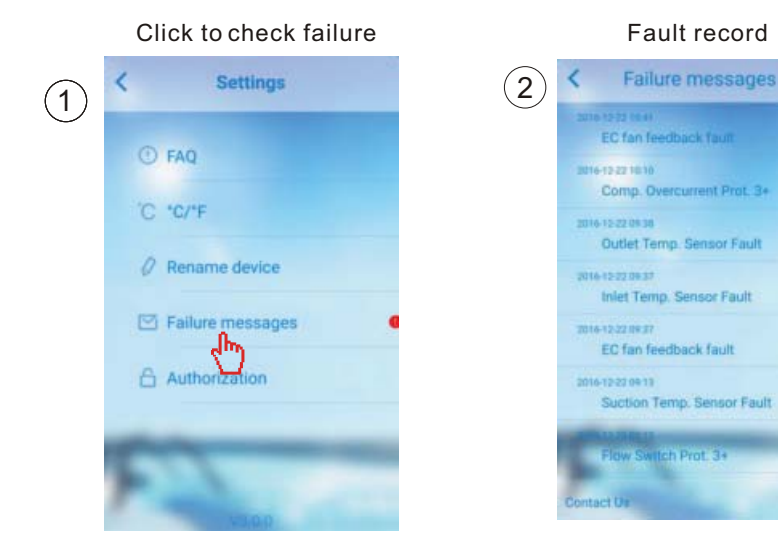

**Note:If the machine fails, please clear the fault promptly.**

 $\bullet$ 

#### **5.FAQ**

5.1 when the APP can not connect the device, it show "Failed to connect to device

Answer:The network is abnormal,please check your network

5.2 when the APP can not connect the device, it show "Device offline" Answer:The wifi module is dropped,please check the connection of the WIFI module,or restart and connect the module again

5.3 The distance between my device and router is too long which results in a signal instability.

Try to add another router between the original router and the equipment in order to relay Signal.

5.4 Something goes wrong with my equipment, what should I do?

- (1) Check error message in Setting(see page.20) or displayed in wire controller.
- (2) Look up corresponding error code in the instruction of your equipment to find out the problem.
- (3) Contact your supplier for after-sales maintenance if necessary.

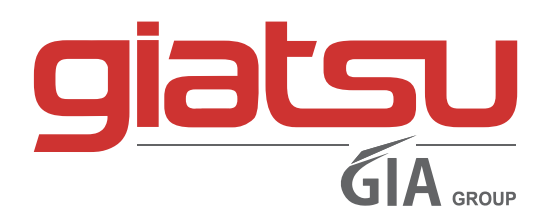

C./ Industria, 13 l Polígono Industrial El Pedregar 08160 Montmeló Barcelona (Spain)

> Phone: (0034) 93 390 42 20 Fax: (0034) 93 390 42 05

> > info@giatsu.com www.giatsu.com

info@giatsu.lt www.giatsu.lt

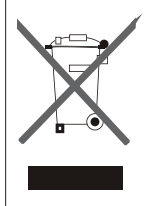

IMPORTANT INFORMATION FOR CORRECT DISPOSAL OF THE PRODUCT IN ACCORDANCEWITH EC DIRECTIVE 2002/96/EC.

At the end of its working life, the product must not be disposed of as urban waste. It must be taken to a special local authority differentiated waste collection centre or to a dealer pro viding this service.

Disposing of a household appliance separately avoids possible negative consequences for the environment and health deriving from inappropriate disposal and enables the constituent materials to be recovered to obtain significant savings in energy and resources. As a reminder of the need to dispose of household appliances separately, the product is marked with a crossedoutwheeled dustbin.